# **Tutorial N°2** : **Setting up a simulation** with a regular or zoomed grid

# and a few words about **Optional exercises** : nudging, tracers, 1D, different physics, parallelism, XIOS, coupling with land-surface schemes (bucket, Orchidee)

*LMDZ team*

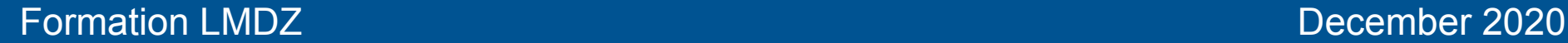

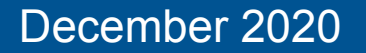

## **Steps for setting up a simulation : general case**

### 0) **Prerequisits :**

 **0.1)** The **configuration** of your choice is **downloaded in a dedicated folder** -> which components&versions (LMDZ, + other models ? ORC, NEMO, INCA, Reprobus...  **0.2)** The **model(s) are compiled** with the options of your choice (resolution, IO treatment (IOIPSL, XIOS), running parallel/sequential, rrtm…) **=> gcm.e 0.3)** Initial and boundary files **start\*.nc** and **limit.nc are available for the chosen grid :** generally existant for regular grids at standard resolutions,

to be produced for non-standard grids by compiling and running **ce0l.e** 

1) **Create** the simulation folder, in the appropriate directory

 **Copy** in it (**or create links** to)

-> **\*.def** files, executable(s), scripts for postprocessing

-> **start\*.nc** and **limit.nc** for the chosen grid :

2) **Set your desired parameters** in \*.def files: zoom parameters, timestep, dissipation

3) **Run the model** (and the post-processing scripts if needed)

To run a new simulation - with the same gcm.e and grid, start again at **step (1)** 

- with different resolution/grid: re-create **start\*** and **limit** cf **(0.3)** 

- after code changes: recompile cf **(0.2)** => **new gcm.e**

LMDZ training December 2020

## **Practical guide :**

https://www.lmd.jussieu.fr/~lmdz/pub/Training/Tutorials/Tutorial\_2.pdf

**1st step** : download and unpack working directory :

 In LMDZ/LMDZ20201109.trunk/modipsl/modeles/LMDZ : wget http://www.lmd.jussieu.fr/~lmdz/pub/Training/tutorial.tar tar -xf tutorial.tar cd TUTORIAL

**Working directory :** LMDZ/LMDZ20201109.trunk/modipsl/modeles/LMDZ/**TUTORIAL** user 's choice : *mkdir XXX*  user 's choice : *./install\_lmdz.sh -name XXX* imposed

[asima@ciclad=ng TUTORIAL]\$ tree

 $-$  DFF

 $\longleftarrow$  config.def  $\longleftarrow$  acm.def - acm.def 96x95x39 NPv3.1 - acm\_zoom\_tuto.def  $\longleftarrow$  quide.def  $\vdash$  L39.def  $\vdash$  L47.def  $\vdash$  L79.def  $\longleftarrow$  orchidee.def  $\longleftarrow$  PHYS I - physia.def\_AR4 I - bhysia.def NPv0.0 1 - ⊢ physia.def NPv1.0 1 - physig.def\_NPv2.0 1 - ⊢ physia.def\_NPv3.0 I - bhysia.def NPv3.1  $\vdash$   $\vdash$  physiq.def NPv3.2 1 - bhysig.def\_NPv4.12 I I H physia.def NPv5.17h | ⊢ physiq.def\_NPv5.4 | ⊢ physig.def\_NPv5.5 1 - ⊢ physia.def\_NPv5.65 I I bhysia.def\_NPv5.67 | ⊢ physig.def\_NPv5.70 | ⊢ physiq.def\_NPv5.80b | | | physiq.def\_NPv5.80bz0 1 - bhysia.def\_NPv6.0.10 | | | physig.def\_NPv6.0.10fallv | | | physiq.def\_NPv6.0.11trigB 1 1.0.0.12 | ⊢ physiq.def\_NPv6.0.12split | ⊢ physiq.def\_NPv6.0.12ttop 1 bhysia.def\_NPv6.0.7 1 - physiq.def\_NPv6.0.8  $\leftarrow$  physiq.def\_NPv6.0.9 physiq.def\_NPv6.1  $\longmapsto$  physiq.def  $\longleftarrow$  Readme  $\vdash$ run.def ← traceur.def aet\_era.sh — init.sh - Readme  $-$  reb.sh ├─ run\_local.sh ∟ run X64 ADA.sh

## **Content of working directory** TUTORIAL (1/3)

### **Readme**

```
In the current directory, you may
 1/ compile the model
  2/ create initial and boundary conditions on a zoomed (or regular)
       grid
  3/ run the model
Contains :
==========
init.sh : main script that
  1/ creates initial state and boundary conditions -> INITIAL
  (if running with Orchidee land model : prepares a preliminary 
        simulation to produce the corresponding initial state -> SIMU0) 
  2/ prepares a first simulation -> SIMU1
 3/ prepares a possible long simulation (enchaine.sh, branche.sh)
DEF : contains default files .def for setup parameters
get era.sh : to interpolate ERA reanalysis on the model grid
reb.sh : to "rebuild" output file for parallel computation with IOPSL
run local.sh : to run the model (important for parallel computers)
!run_X64_ADA.sh: the same for ada supercomputer @idris-> now jean-zay!
NB: If you change the horizontal resolution of LMDZ you should
     modify some parameters in DEF/gcm.def : 
      --> day step and iphysiq (in order to satisfy the CFL criteria)
       --> dissipation parameters : tetagdiv, tetagrot, tetatemp
```
Tutorial N°2 - Mandatory part **Examine working directory content** 

[asima@ciclad-ng TUTORIAL]\$ tree

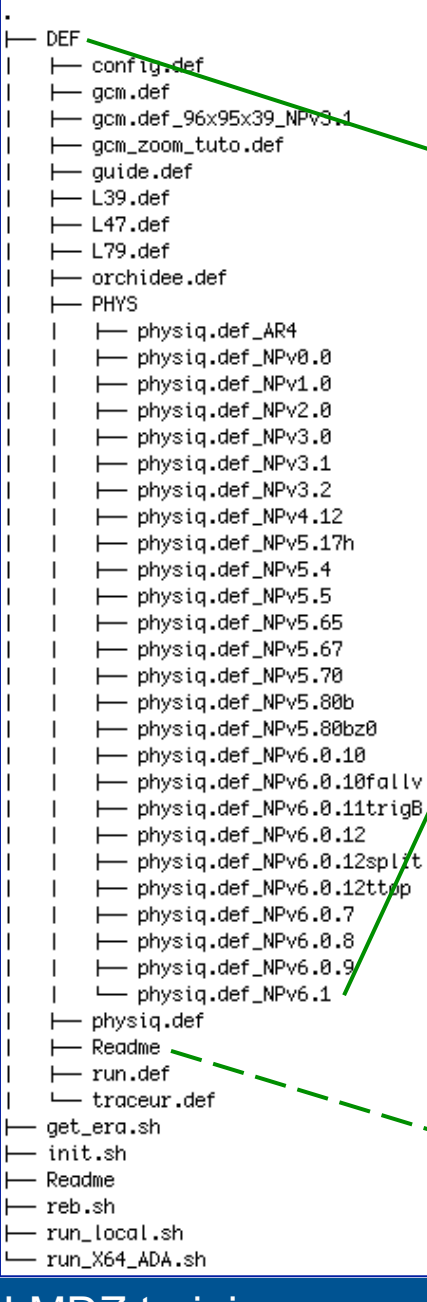

## **Content of working directory** TUTORIAL (2/3)

**DEF** directory : Parameter files \*.def for 3D simulations

run.def : general configuration file :

 *\*.def* files to use, calendar type (*earth\_360d,365d,366d*), restart year, number of days to run *nday* etc

config.def : output, coupling, RRTM, orb. par., GHG, aerosol eff,  $O_3$  etc gcm.def : grid-dependent param. (day\_step, iphysiq, zoom, dissipation) etc. physic.def : version-specific set of param. (here the 'NPv6.1') PHYS/physic.def XXX : available versions of physic.def

 guide.def : nudging param. traceur.def : tracer nb., transport processes, name orchidee.def : parameters for land model Orchidee L39, L47, L79.def : vertical discretization etc.

Also seen in run.def : ../DefLists/output.def : output configuration (variables)

See DEF/Readme for details on physic.def\_XXX files and references **!** Hourdin et al. 2006, 2013a, 2013b ; to be updated : 2019)

[asima@ciclad-ng TUTORIAL]\$ tree

DEE  $\longmapsto$  config.def  $\longleftarrow$  acm.def - qcm.def\_96x95x39\_NPv3.1 - acm\_zoom\_tuto.def  $\longleftarrow$  auide.def  $\vdash$  L39.def  $\longleftarrow$  L47.def  $\longleftarrow$  L79.def - orchidee.def  $ightharpoonup$  PHYS - physia.def\_AR4 ⊢ physia.def NPv0.0 - physia.def NPv1.0 - physig.def\_NPv2.0 physig.def\_NPv3.0 - physig.def\_NPv3.1  $\vdash$  physiq.def NPv3.2 ← physig.def\_NPv4.12 ├─ physia.def\_NPv5.17h ├─ physiq.def\_NPv5.4 - physig.def\_NPv5.5 → physia.def\_NPv5.65 b bhysia.def NPv5.67 ← physiq.def\_NPv5.70 bohysig.def\_NPv5.80b physiq.def\_NPv5.89bz0 ├── physiq.def\_NPv6.g.10 ├─ physiq.def\_NPv6<mark>/</mark>0.10fallv .0.11trigB  $\mapsto$  physiq.def\_NP $/6.8.12$ b physiq.def\_Nov6.8.12split ← physiq.def NPv6.0.12ttop - physig.def NPv6.0.7  $\vdash$  physiq.def NPv6.0.8  $\rightarrow$  physiq.gef\_NPv6.0.9 bhysigdef\_NPv6.1 ├― physiq.de  $\longleftarrow$  Readme  $\longleftarrow$  run.det  $\leftarrow$  traceur.def get\_era.≸h init.sh Readme reb.sh — run\_local.sh - run\_X64\_ADA.sh

# **Content of working directory** TUTORIAL (3/3)

### **Scripts**

init.sh : main script

### run local.sh :

run in parallel & rebuild output on local machine

(needs update for Jean-Zay : run\_X64\_ADA.sh)

same thing on "ADA" supercomputer at IDRIS

reb.sh : rebuild output, if running in parallel mode

get\_era.sh : for nudging : retrieve and interpolate ERAI reanalysis files

Others, for "production" mode : enchaine.sh, branche.sh

LMDZ training December 2020

## **Content of main script init.sh**

Remember from TUTORIAL/Readme :

```
init.sh : main script that
```
- 1/ creates initial state and boundary conditions for LMDZ -> INITIAL (if running with Orchidee land model : prepares a preliminary simulation to produce the corresponding initial state -> SIMU0)
- 2/ prepares a first simulation -> SIMU1

# init.sh (1/2)

```
############################################################ 
# 0. Setup 
############################################################ 
# standards : 96x95x39, 144x142x79 
grid_resolution=48x36x39 
an=clim 
veget=0 
parallel=0 
mpi=2 
omp=2 
machine=local 
rrtm=1 
############################################################ 
# 1. Model Compilation (parallel/sequential; consistent with install) 
############################################################
```
## init.sh (2/2)

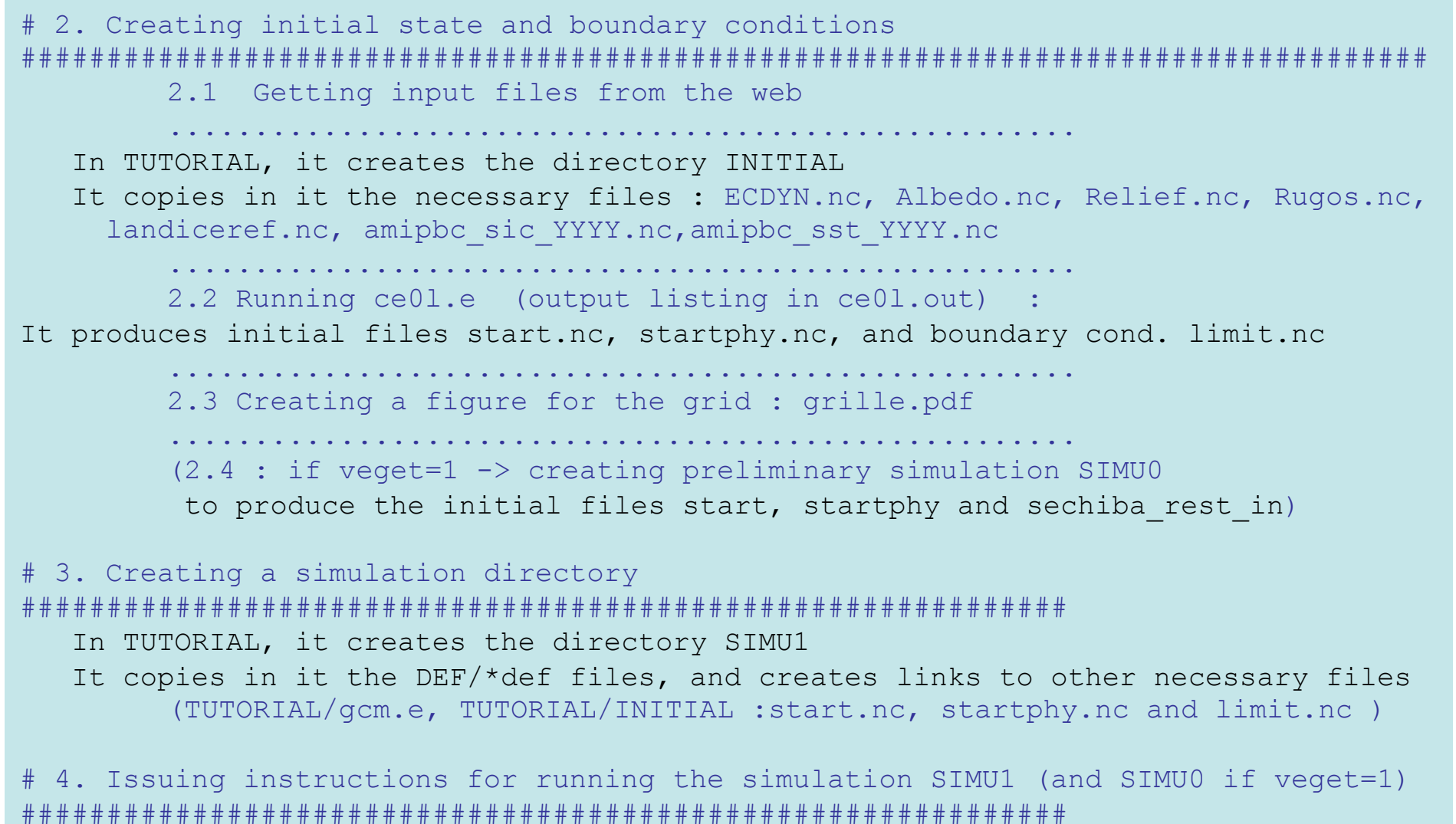

## **Steps for setting up a simulation using "all-in-one" tutorial.tar**

(see : https://www.lmd.jussieu.fr/~lmdz/pub/Training/Tutorials/Tutorial\_2.pdf )

0) Download and unpack tutorial.tar

 1) Check \*.def files, set your desired parameters Here in particular : the zoom parameters in gcm.def

2) Check/modify setup parameters in init.sh script : grid\_resolution, veget, parallel

3) run : ./init.sh ; pay attention at its final instructions about how to run the model

4) check the results :

- visualize grille.pdf , or plot "grille\_s" variable from INITIAL/grilles\_gcm.nc
- verify that start.nc, startphy.nc and limit.nc files were created in TUTORIAL/INITIAL and the links to those files in TUTORIAL/SIMU1 are OK

IF NOT : Ask for Help

(*Possible Solution :* ulimit -s unlimited , and in TUTORIAL/INITIAL run : ./ce0l )

**Now you can run the model :** in SIMU1, run : ./gcm.e **and visualize the results** : output files in SIMU1: histhf.nc and histday.nc

**Proposed exercises :** 

**N**udging **1D D**ifferent physics **T**racers **P**arallelism **X**IOS **C**oupling with surface schemes **(b**ucket, **O**rchidee)

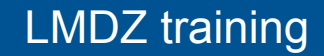